# **Informace o systémech a platbách SŠ Kostka s.r.o.**

# I. Přístupové údaje pro práci na počítačích ve školní síti kstk.lan:

Uživatel se může přihlásit na libovolném PC ve škole, svá data si ukládá do své složky **Dokumenty**, ke které má po přihlášení svými údaji přístup z libovolného počítače ve školní síti. Data neukládejte na Plochu.

#### Uživatelské jméno: **prijmeni.jmeno**

Heslo: **……………………** (Při prvním přihlášení je uživatel vyzván ke změně hesla – použij silné heslo!)

## II. Přihlášení do cloudových služeb Office 365 – školní e-mail:

V rámci služeb Office 365 můžete využívat školní e-mail, datové úložiště OneDrive, či sdílený kalendář Kostka. Služby jsou dostupné z webových stránek školy [www.kostka-skola.cz](http://www.kostka-skola.cz/) – odkaz **OFFICE 365**

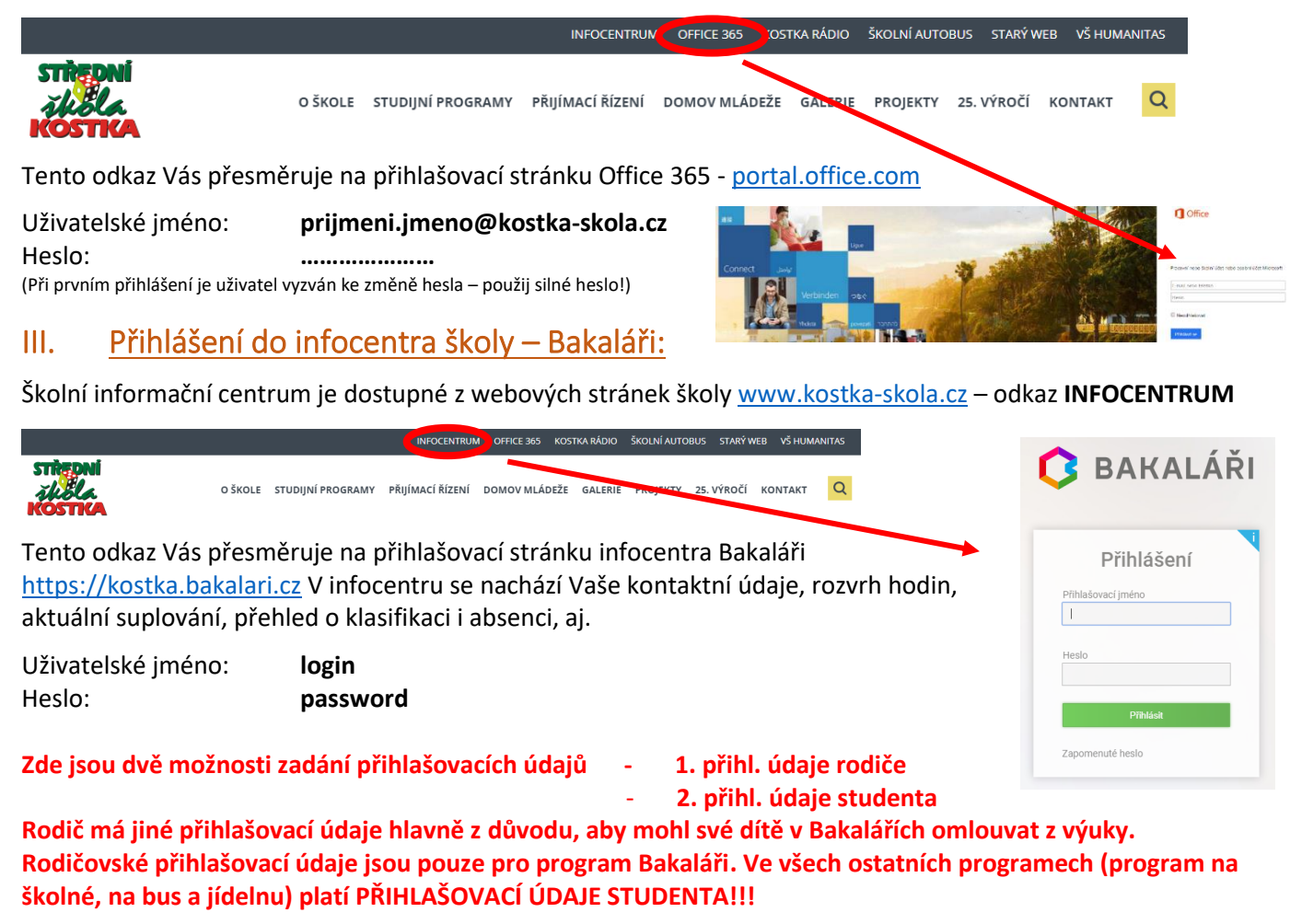

# IV. Přístup ke správě tiskových služeb – safeQ:

Na adrese [print.kostka-skola.cz](http://print.kostka-skola.cz/) máte možnost administrovat své tiskové úlohy, smazat již poslané, zkontrolovat výši svého kreditu, aj. **Uživatel se přihlásí stejnými přihlašovacími údaji jaké má pro přístup do školní sítě kstk.lan (viz první odstavec),** tedy:

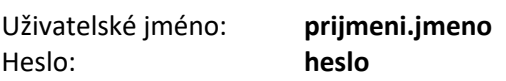

Kredit na kopírování si studenti nahrávají hotově u mincového terminálu (1. patro vedle kopírky) a není omezen žádnou částkou, ceny za kopírování jsou uvedeny na kopírovacích strojích.

# V. Přístup ke školní Wi-Fi síti:

Ve všech prostorách školy je dostupná síť **KOSTKA-STUDENT**. Heslo pro přihlášení je: **KOSTKA1666**

Uživatelské iméno Heslo<sup>1</sup>

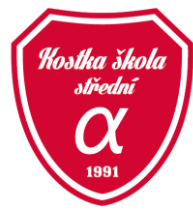

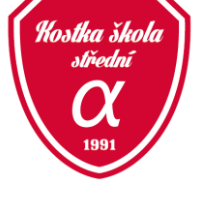

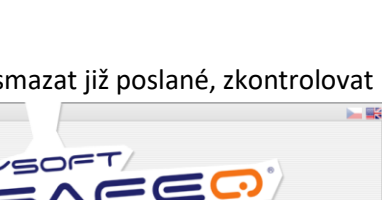

Přihlásit

## VI. Přístup do aplikace Informační systém PLATEB – školné + ubytování:

Na adrese [skolne.kostka-skola.cz](http://skolne.kostka-skola.cz/) se uživatel přihlásí stejnými přihlašovacími údaji, jaké má pro přístup do systému **Bakaláři**, tedy **login/password** 

#### **(přihlašovací údaje studenta)**

V tomto systému se evidují platby za:

- a) školné hradí se měsíčně počínaje zářím, a to vždy do 10. dne v daném měsíci, platba se provádí celoročně,
	- tedy i přes prázdniny (12 plateb v roce),
- b) ubytování hradí se měsíčně počínaje zářím, a to do 10. dne v daném měsíci, platba se provádí 10krát za školní rok (září – červen).

## VII. Přístup do aplikace iCanteen – stravování:

Na adrese [jidelna.kostka-skola.cz](http://jidelna.kostka-skola.cz/) se uživatel přihlásí stejnými přihlašovacími údaji jaké má pro přístup do systému **Bakaláři**, tedy **login / password (přihlašovací údaje studenta)**

Informace pro studenty, stravující se ve školní jídelně:

- a) ceny stravného jsou: oběd 58 Kč, snídaně 44 Kč, večeře 48 Kč (snídaně a večeře se týká pouze studentů ubytovaných na DM, celodenní strava činí 150 Kč/den),
- b) je nutné nejdříve uhradit platbu za stravné, zda zaplatíte 200,- nebo 1000,- záleží na Vás, výše kreditu je libovolná, z této částky se strhává objednaná strava, kterou si student volí sám prostřednictvím terminálu u jídelny nebo elektronicky přes počítač, vždy do 10:00 hodin den předem (v pondělí do 10:00 hod. lze objednat na úterý apod.)

### VIII. Možnosti plateb:

Všechny platby lze provádět bezhotovostně na účet školy, kde se uvádí jako variabilní symbol identifikační číslo studenta a údaj o tom, na jaký účet chcete částku přiřadit. Je možné zaslat souhrnnou platbu např. 5000,- Kč a do zprávy pro příjemce vypsat, na co chce plátce peníze použít, školné, stravné, kopírování apod. Platby lze hradit i bezhotovostně přes platební kartu v kanceláři 110.

#### **Číslo účtu pro všechny platby v ČR:**

Číslo účtu školy: **6783820247/0100** Variabilní symbol: **identifikační číslo studenta**

#### **Pro platby ze Slovenska (v eurech):**

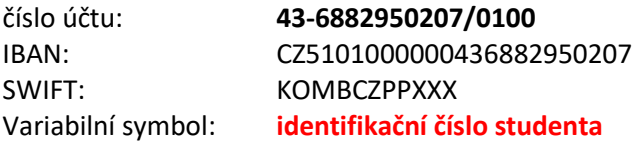

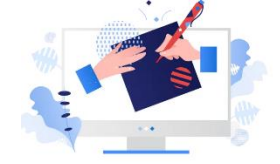

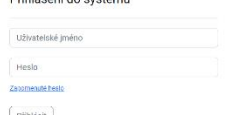

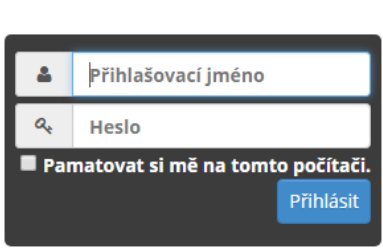